## VOTRE SYSTÈME RAYSAFE X2

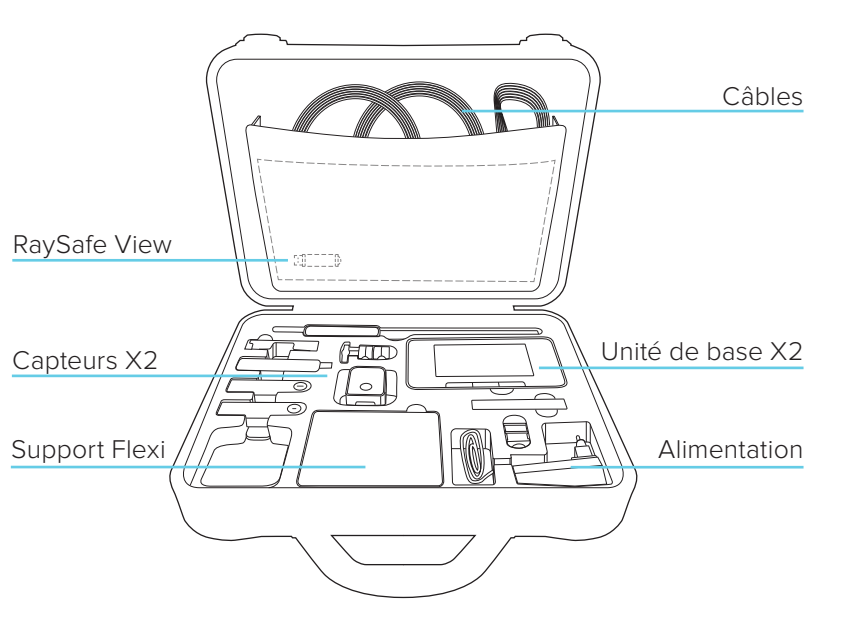

## INFORMATIONS COMPLÉMENTAIRES

UNITÉ DE BASE, CAPTEURS ET ACCESSOIRES L'unité de base comporte d'autres éléments d'information sur le mode d'emploi. Appuyez sur le bouton Menu et sélectionnez Aide.

#### RAYSAFE VIEW

L'accès à l'Aide RaySafe View se fait à partir du menu Aide du programme.

#### DATE D'ÉTALONNAGE

Consultez l'étiquette d'étalonnage sur le capteur ou faites défiler l'écran d'accueil vers la droite et appuyez sur le symbole « i » pour que le capteur connecté obtienne la date d'étalonnage.

#### SPÉCIFICATIONS D'ÉTALONNAGE

Lors de la consultation d'un paramètre simple, faites défiler l'écran vers la droite pour obtenir les spécifications de mesure du paramètre en question. Visitez www.raysafe.com pour obtenir les spécifications complètes concer nant les appareils.

#### SUPPORT TECHNIQUE

N'hésitez pas à contacter notre équipe de support technique si vous avez des questions. Visitez www.raysafe.com pour obtenir les coordonnées de contact.

© 2020.08 Unfors RaySafe 5000176-3.10

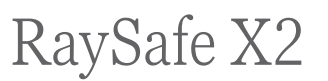

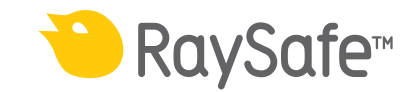

### PREMIERS PAS

**Remarque !** Pour modifier la langue de l'unité de base, faites défiler l'écran d'accueil vers la droite, appuyez sur la touche Unité de base X2 et sélectionnez la langue de votre choix.

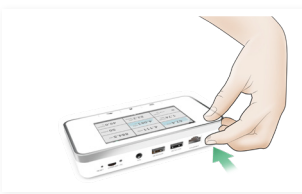

Allumer l'unité de base

Y connecter le capteur

Positionner et exposer

# PARCOURIR L'UNITÉ DE BASE

99.8

 $-1$ 

 $+$   $-$ 

Appuyez brièvement sur le bouton de marche pour vous mettre en mode de veille. Après un certain  $(1)$ temps en mode de veille, l'unité de base s'éteint automatiquement. Alimenta-Menu Accueil Retour Appuyez sur le bouton pendant 2 tion secondes pour éteindre l'unité de base immédiatement.

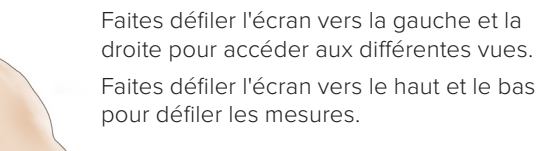

Appuyez sur un paramètre pour obtenir des chiffres de plus grande taille. Faites défiler l'écran vers la droite pour obtenir les informations sur les paramètres avec les spécifications concernant les mesures, et vers la gauche pour obtenir la forme d'onde, si elle est disponible pour le paramètre en cours.

### RAYSAFE VIEW

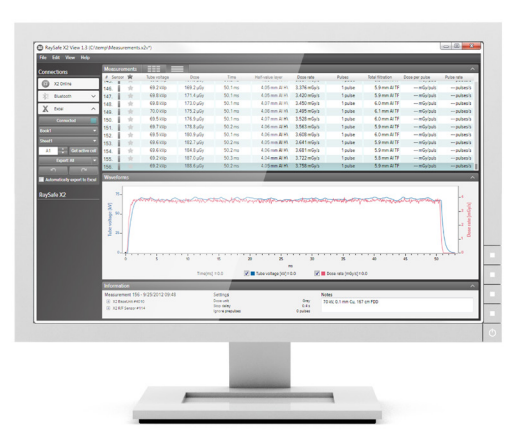

Connectez à un ordinateur exécutant RaySafe View pour :

- commander les appareils à distance
- afficher et analyser des données de mesure et des formes d'onde
- enregistrer et sauvegarder des fichiers de mesure
- transférer les données vers Excel et d'autres logiciels